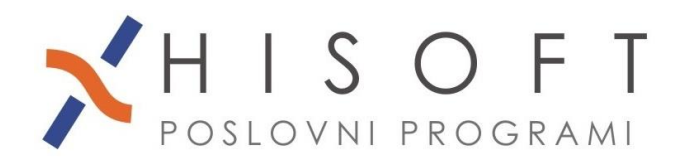

HISOFT IT d.o.o. Ozeljan 3a, 5261 Šempas Tel: 05/30 70 100 www.hisoft.si Id.št. za DDV: SI85709093 IBAN pri DH: SI56 6100 0001 0904 505

## **NAVODILA ZA OBRAČUN AVTORSKEGA HONORARJA**

**1.** Z ukazom *Delo->Glavni parametri* vpišite parametre za obračun avtorskega honorarja in sicer tako kot je prikazano na sliki.

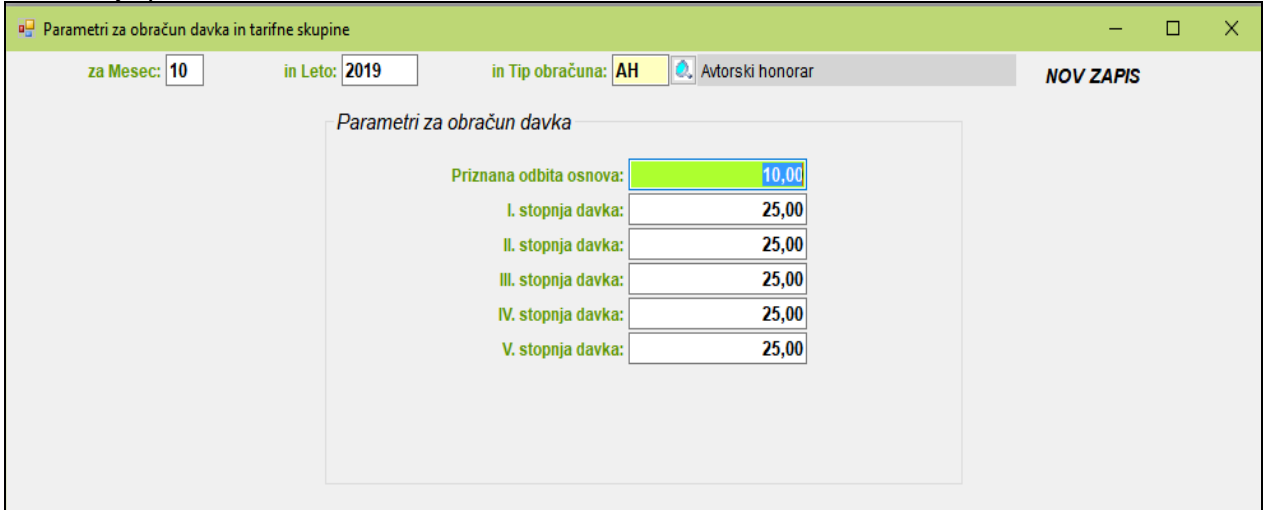

**2.** Če še nimate razreda za obračun avtorskega honorarja, potem razred pripravite z ukazom *Pomoč->Priprava RAZREDOV za različne obračune->Pripravi raz. za AVT. HONORAR*. V razred je vključeno samo določilo za vpis bruto zneska:

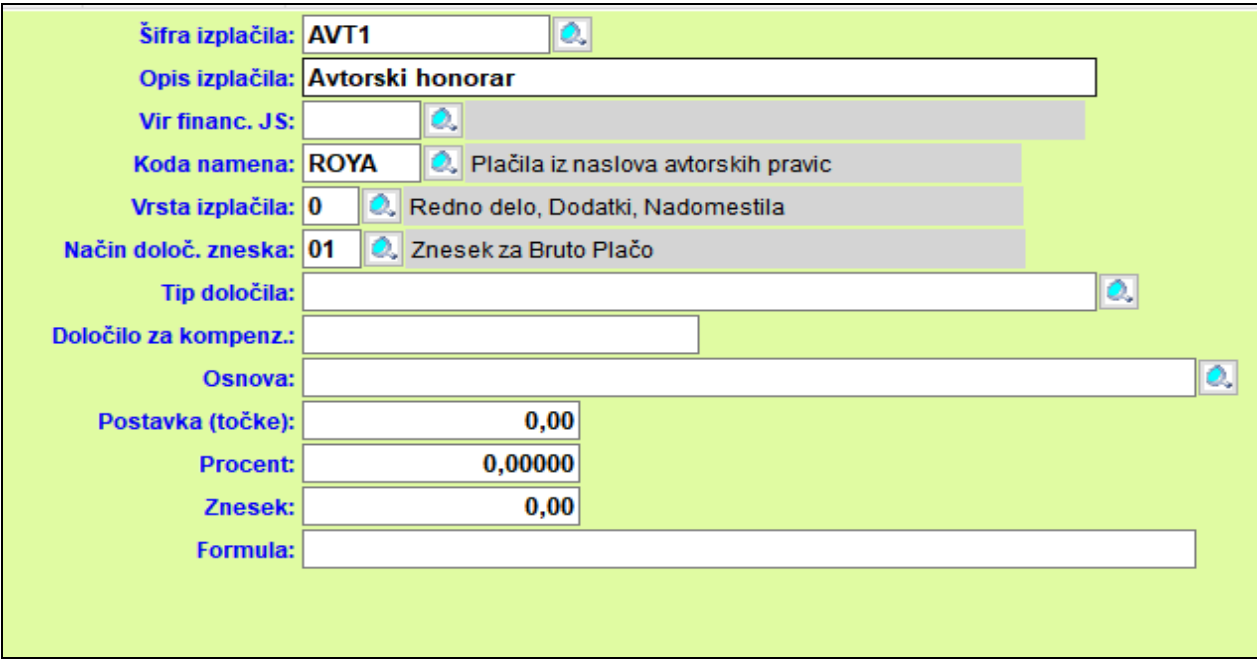

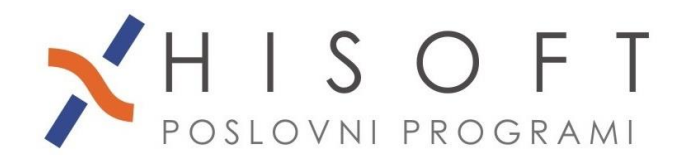

HISOFT IT d.o.o. Ozeljan 3a, 5261 Šempas Tel: 05/30 70 100 www.hisoft.si Id.št. za DDV: SI85709093 IBAN pri DH: SI56 6100 0001 0904 505

- **3.** Pred obračunom avtorskega honorarja, pod *Delo->Koeficienti delavcev*, za ustrezno obdobje vpišite koeficiente za osebe, za katere boste naredili obračun. Koeficiente je potrebno vpisati samo pri prvem obračunu za izbrano osebo, pri naslednjih obračunih pa program samodejno prepiše koeficiente iz zadnjega zapisa v obdobje obračuna.
- **4.** Za obračun avtorskega dela iz menuja izberite *Delo->OBRAČUN PREJEMKOV->AVTORSKI HONORAR*.
- **5.** Izpis obračunov dobite z ukazom *Izpisi->Posebni obračuni->Avtorski honorarji*.
- **6.** Za poročanje na E-Davke izpišete obrazec REK-2, ki se nahaja pod *Izpisi->za FURS, AJPES, PLAČILNI PROMET->Obrazec REK-2 .*